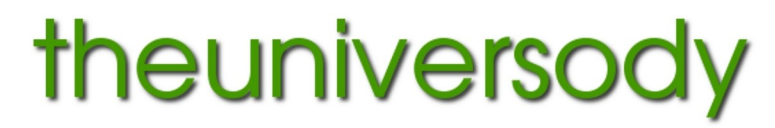

alan@theuniversody.co.uk

# **Digital Imaging – Scanning / File Print Preparation**

# **Scanning resolutions from film**

35mm film Scan  $@1200$  dpi = 6"x4"  $@300$ dpi Scan @ 2400 dpi = 12"x8"@ 300dpi Scan @ 4800 dpi = 24"x16" @ 300dpi 6cm x 6cm film Scan @ 1200 dpi =  $9.5$ " x  $9.5$ " @ 300dpi Scan @ 2400 dpi = 19" x19"@ 300dpi Scan @ 4800 dpi = 38"x 38"@ 300dpi

# **File Print Preparation**

### **Your screen needs to be calibrated**:

This means that it is set to a standard in terms of brightness, contrast and has a neutral colour balance. Work in a comfortable ambient light ( not a darkened room ) **Set the colour workspace** in your imaging program (Gimp, Photoshop etc.)

### **Photographic lab printing**

Work in Srgb colour space Files should be RGB not grey scale and 8 bit depth NOT 16 bit. Resize the image to the print size @ 300dpi. e.g. 15"x10" @ 300dpi For lab printing save as best quality .jpg (not progressive jpg) embedded Srgb profile Make sure you size to a printable paper size.

# **Large format or photo quality inkjet printing**

You can use Argb colour space or Srgb colour space Resize the image to the print size @ 300dpi. For wide format printing save as .tif embedded Argb or Srgb profile

# **For large format printers, printing through a RIP**

You can use Argb colour space or Srgb colour space You can resize to a minimum of half size (quarter area)  $\omega$  300dpi. e.g. for print size 24"x16" - size to 12"x8" @ 300dpi. But do not reduce the size unless it is already bigger than the print size you need. For wide format printing save as .tif embedded Argb or Srgb profile

# **Both the size and resolution are important,** files should be flattened before saving for print